# **Lab 0 - Explainable and Trustworthy AI**

**Teaching Assistant**: *Gabriele Ciravegna*

## **Lab 0 (2): Introduction to Deep Learning in Pytorch**

PyTorch provides the elegantly designed modules and classes [torch.nn,](https://pytorch.org/docs/stable/nn.html) [torch.optim,](https://pytorch.org/docs/stable/optim.html) [Dataset,](https://pytorch.org/docs/stable/data.html?highlight=dataset#torch.utils.data.Dataset) and [DataLoader](https://pytorch.org/docs/stable/data.html?highlight=dataloader#torch.utils.data.DataLoader) to help you create and train neural networks.

In order to fully utilize their power and customize them for your problem, you need to really understand exactly what they're doing. To develop this understanding, we will first train basic neural net on the digits data set without using any features from these models; we will initially only use the most basic PyTorch tensor functionality. Then, we will incrementally add features from:

- 1. torch.nn
- 2. torch.optim
- 3. Dataset
- 4. DataLoader

We will add one module at a time, showing exactly what each module does, and how it makes the code either more concise, or more flexible.

**This tutorial assumes you already have PyTorch installed, and are familiar with the basics of tensor operations.** (If you're familiar with Numpy array operations, you'll find the PyTorch tensor operations used here nearly identical).

# **Exercise 0: Library loading and installation**

In case you don't have installed in your local computer the torch, numpy and scikit-learn packages, you can install them by running the following commands:

```
!pip install numpy
!pip install torch
!pip install scikit-learn
```

```
In [1]:
%matplotlib inline
```

```
!pip install numpy
!pip install torch
!pip install scikit-learn
```
Requirement already satisfied: numpy in /usr/local/lib/python3.10/dist-packages (1.25.2) Requirement already satisfied: torch in /usr/local/lib/python3.10/dist-packages (2.2.1+cu121) Requirement already satisfied: filelock in /usr/local/lib/python3.10/dist-packages (from torch) (3.13.1) Requirement already satisfied: typing-extensions>=4.8.0 in /usr/local/lib/python3. 10/dist-packages (from torch) (4.10.0) Requirement already satisfied: sympy in /usr/local/lib/python3.10/dist-packages (f rom torch) (1.12) Requirement already satisfied: networkx in /usr/local/lib/python3.10/dist-packages (from torch) (3.2.1) Requirement already satisfied: jinja2 in /usr/local/lib/python3.10/dist-packages (from torch) (3.1.3) Requirement already satisfied: fsspec in /usr/local/lib/python3.10/dist-packages (from torch) (2023.6.0) Requirement already satisfied: nvidia-cuda-nvrtc-cu12==12.1.105 in /usr/local/lib/ python3.10/dist-packages (from torch) (12.1.105) Requirement already satisfied: nvidia-cuda-runtime-cu12==12.1.105 in /usr/local/li b/python3.10/dist-packages (from torch) (12.1.105) Requirement already satisfied: nvidia-cuda-cupti-cu12==12.1.105 in /usr/local/lib/ python3.10/dist-packages (from torch) (12.1.105) Requirement already satisfied: nvidia-cudnn-cu12==8.9.2.26 in /usr/local/lib/pytho n3.10/dist-packages (from torch) (8.9.2.26) Requirement already satisfied: nvidia-cublas-cu12==12.1.3.1 in /usr/local/lib/pyth on3.10/dist-packages (from torch) (12.1.3.1) Requirement already satisfied: nvidia-cufft-cu12==11.0.2.54 in /usr/local/lib/pyth on3.10/dist-packages (from torch) (11.0.2.54) Requirement already satisfied: nvidia-curand-cu12==10.3.2.106 in /usr/local/lib/py thon3.10/dist-packages (from torch) (10.3.2.106) Requirement already satisfied: nvidia-cusolver-cu12==11.4.5.107 in /usr/local/lib/ python3.10/dist-packages (from torch) (11.4.5.107) Requirement already satisfied: nvidia-cusparse-cu12==12.1.0.106 in /usr/local/lib/ python3.10/dist-packages (from torch) (12.1.0.106) Requirement already satisfied: nvidia-nccl-cu12==2.19.3 in /usr/local/lib/python3. 10/dist-packages (from torch) (2.19.3) Requirement already satisfied: nvidia-nvtx-cu12==12.1.105 in /usr/local/lib/python 3.10/dist-packages (from torch) (12.1.105) Requirement already satisfied: triton==2.2.0 in /usr/local/lib/python3.10/dist-pac kages (from torch) (2.2.0) Requirement already satisfied: nvidia-nvjitlink-cu12 in /usr/local/lib/python3.10/ dist-packages (from nvidia-cusolver-cu12==11.4.5.107->torch) (12.4.99) Requirement already satisfied: MarkupSafe>=2.0 in /usr/local/lib/python3.10/dist-p ackages (from jinja2->torch) (2.1.5) Requirement already satisfied: mpmath>=0.19 in /usr/local/lib/python3.10/dist-pack ages (from sympy->torch) (1.3.0) Requirement already satisfied: scikit-learn in /usr/local/lib/python3.10/dist-pack ages (1.2.2) Requirement already satisfied: numpy>=1.17.3 in /usr/local/lib/python3.10/dist-pac kages (from scikit-learn) (1.25.2) Requirement already satisfied: scipy>=1.3.2 in /usr/local/lib/python3.10/dist-pack ages (from scikit-learn) (1.11.4) Requirement already satisfied: joblib>=1.1.1 in /usr/local/lib/python3.10/dist-pac kages (from scikit-learn) (1.3.2) Requirement already satisfied: threadpoolctl>=2.0.0 in /usr/local/lib/python3.10/d ist-packages (from scikit-learn) (3.3.0)

### **Exercise1: Digits Prediction**

In this exercise we will train a simple logistic regression model to classify the digits in the [digits](https://scikit-learn.org/stable/modules/generated/sklearn.datasets.load_digits.html) dataset, a simplified version of the [mnist](http://deeplearning.net/data/mnist/) dataset provided by scikit-learn. It consists of

#### **Exercise 1.1: Data Loading and Visualization**

Similarly, to the previous lab, we will download it as a dataframe from scikit-learn.

```
Number of samples: 1797, Number of features: 64
        Labels range 0 - 9, Number of classes: 10
In [2]: from sklearn.datasets import load digits
        import numpy as np
        import torch
        ### ENTER YOUR CODE HERE (3-4 lines expected)
        x, y = load_digits(return_X_y=True, as_frame=True)
        n_samples, n_features = x.shape
        n_classes = len(np.unique(y))
        print(f"Number of samples: {n samples}, Number of features: {n features}")
        print(f"Labels range {y.min()} - {y.max()}, Number of classes: {n_classes}")
```
Let's now visualize few statistics by using the describe method of the dataframe.

```
In [3]:
### ENTER YOUR CODE HERE (1 line expected)
        x.describe()
```
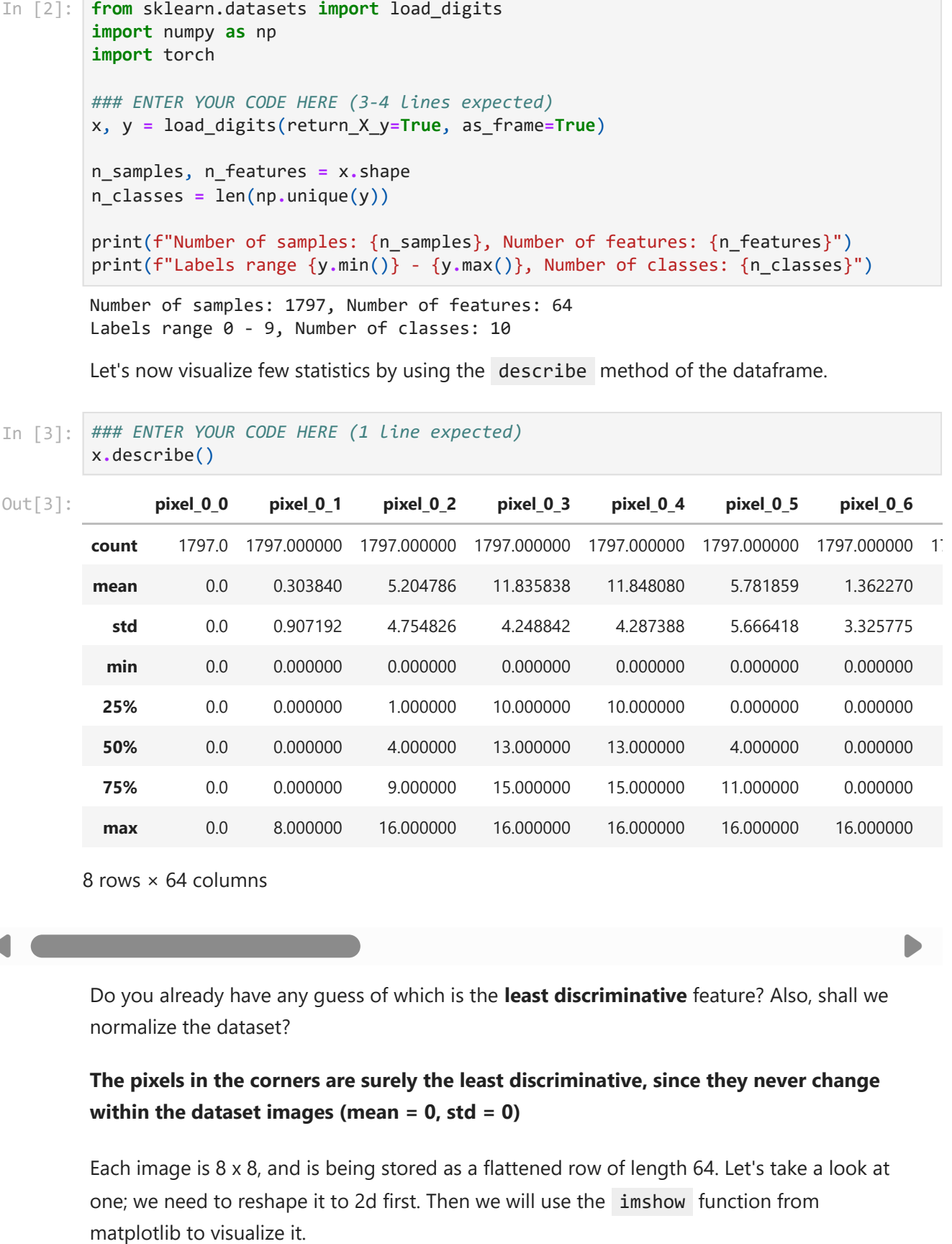

8 rows × 64 columns

 $\overline{a}$  , and the contract of  $\overline{a}$  , and  $\overline{a}$  , and  $\overline{a}$  , and  $\overline{a}$ 

Do you already have any guess of which is the **least discriminative** feature? Also, shall we normalize the dataset?

#### **The pixels in the corners are surely the least discriminative, since they never change within the dataset images (mean = 0, std = 0)**

Each image is 8 x 8, and is being stored as a flattened row of length 64. Let's take a look at one; we need to reshape it to 2d first. Then we will use the imshow function from

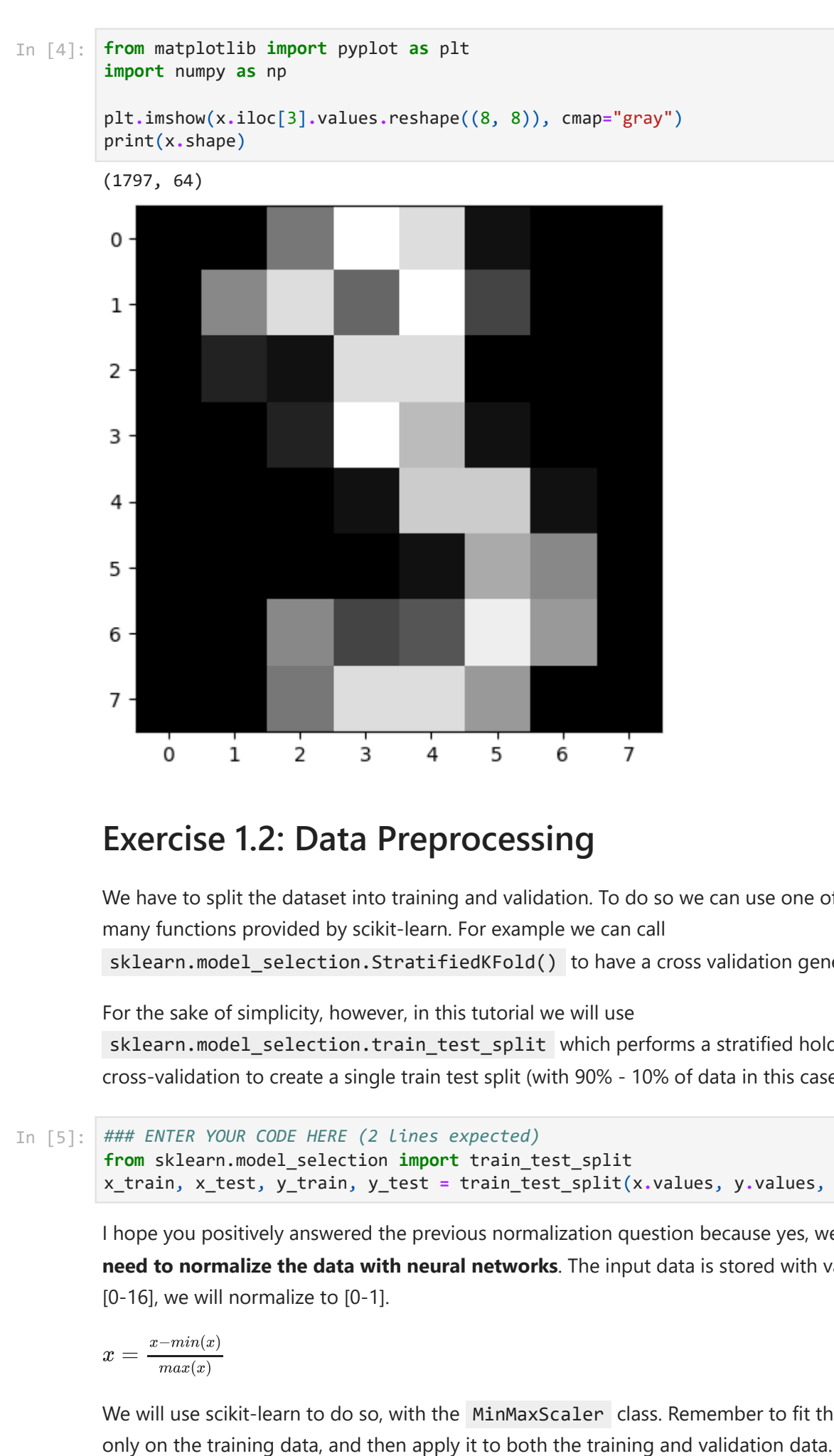

### **Exercise 1.2: Data Preprocessing**

We have to split the dataset into training and validation. To do so we can use one of the many functions provided by scikit-learn. For example we can call sklearn.model\_selection.StratifiedKFold() to have a cross validation generator.

For the sake of simplicity, however, in this tutorial we will use sklearn.model\_selection.train\_test\_split which performs a stratified holdout cross-validation to create a single train test split (with 90% - 10% of data in this case)

```
In [5]:
        ### ENTER YOUR CODE HERE (2 lines expected)
        from sklearn.model_selection import train_test_split
        x_train, x_test, y_train, y_test = train_test_split(x.values, y.values, test_size=0
```
I hope you positively answered the previous normalization question because yes, we **always need to normalize the data with neural networks**. The input data is stored with values in [0-16], we will normalize to [0-1].

 $x = \frac{x - min(x)}{min(x)}$  $max(x)$ 

We will use scikit-learn to do so, with the MinMaxScaler class. Remember to fit the scaler

```
In [6]:
from sklearn.preprocessing import MinMaxScaler
        ### ENTER YOUR CODE HERE (3 lines expected)
        normalizer = MinMaxScaler()
        x_train = normalizer.fit_transform(x_train)
        x_test = normalizer.transform(x_test)
        print(f"Train min: {x train.min()}, max:{x train.max()}")
        print(f"Test min: {x_test.min()}, max:{x_test.max()}")
```
Train min: 0.0, max:1.0 Test min: 0.0, max:1.0

PyTorch uses torch.tensor, rather than numpy arrays, so we need to convert our data.

```
In [7]:
x_train = torch.as_tensor(x_train, dtype=torch.float32)
        x_test = torch.as_tensor(x_test, dtype=torch.float32)
        y_train = torch.as_tensor(y_train, dtype=torch.long)
        y_test = torch.as_tensor(y_test, dtype=torch.long)
```
### **Exercise 1.3 Neural networks from scratch (no torch.nn)**

Let's first create a model using nothing but PyTorch tensor operations. We assume you're already familiar with the basics of neural networks.

- 1. PyTorch provides methods to create random or zero-filled tensors, which we will use to create our weights and bias for a simple linear model.
- 2. These are just regular tensors, with one very special addition: we tell PyTorch that they require a **gradient**. This causes PyTorch to record all the operations done on the tensor.
- 3. This allows us and PyTorch to calculate the gradient during back-propagation **automatically**!

#### **The Model**

We will use a very simple logistic regression with 10 output nodes (as many as the number of classes).

For the weights, we set requires\_grad after the initialization, since we don't want that step included in the gradient.

#### **To Note:**

- 1. We are initializing the weights here with the [Xavier initialisation,](http://proceedings.mlr.press/v9/glorot10a/glorot10a.pdf) by multiplying with 1/sqrt(n\_features)).
- 2. The trailing \_ in PyTorch signifies that the operation is performed in-place ( requires\_grad\_() )

```
In [8]:
# initialize weights and bias
        weights = torch.randn(n_features, n_classes)
        weights = weights / np.sqrt(n_features)
        bias = torch.randn(n_classes)
        bias = bias / np.sqrt(n_features)
```

```
# tell pytorch it requires to compute the gradient
weights.requires_grad_()
bias.requires_grad_()
```
tensor([ 0.0834, -0.0747, -0.0608, -0.1283, 0.0189, -0.0840, -0.0916, -0.0156, -0.0880, -0.0045], requires\_grad=True) Out[8]:

Thanks to PyTorch's ability to calculate gradients automatically, we can use any standard Python function (or callable object) as a model!

Let's just write a plain **matrix multiplication** and **broadcasted addition** to create a simple **linear model**.

We also need an activation function, we'll use a log softmax . Although PyTorch provides lots of pre-written loss functions, activation functions, and so forth, you can easily write your own using plain python. PyTorch will even create fast GPU or vectorized CPU code for your function **automatically**.

```
In [9]:
def model(xb):
             return log softmax(xb \omega weights + bias) \# a \omega b \rightarrow torch.matmul(a, b)
         def log_softmax(x):
              return x - x.exp().sum(-1).log().unsqueeze(-1) # => log(exp(x)/sum(exp(x_i)))
```
In the above, the @ stands for the *matrix multiplication* operation.

Let's now call our model function on one batch of data (in this case, 64 images). This is one *forward pass*.

Note: our predictions won't be any better than random at this stage, since we start with random weights and we have not done any training step.

```
tensor([-1.9487, -2.5368, -1.6858, -2.2104, -3.0029, -1.8503, -3.5456, -2.3315,
                  -2.2189, -3.1727], grad_fn=<SelectBackward0>) torch.Size([64, 10])
In [10]: bs = 64bs = 64 # batch size
         ### ENTER YOUR CODE HERE (2 lines expected)
          xb = x_train[0:bs] # a mini-batch from x
          preds = model(xb) # predictions
         print(preds[0], preds.shape)
```
As you see, the preds tensor contains not only the tensor values, but also a gradient function. We'll use this later to do the backpropagation.

#### **Loss and Metric**

Let's implement negative log-likelihood to use as the loss function (again, we can just use standard Python).

Note that the way in which we have implemented it is just a clever way of doing the selection of the prediction corresponding to the correct label as in:  $\sum_i y_i * log(f_i).$ 

You can find further information on how to compute the cross entropy loss in different scenarios in this [tutorial.](https://towardsdatascience.com/cross-entropy-negative-log-likelihood-and-all-that-jazz-47a95bd2e81)

If we check our loss with our random model now, we can see if we improve after a backprop pass later.

```
Initial Loss: 2.4288463592529297
In [11]:
def nll(output, target):
              return -output[range(target.shape[0]), target].mean()
         loss_func = nll
         ### ENTER YOUR CODE HERE (1 line expected)
         l = loss_func(model(x_train), y_train)
         print(f"Initial Loss: {l}")
```
Let's also implement a function to calculate the accuracy of our model.

For each prediction, if the index with the largest value matches the target value, then the prediction was correct.

Let's check the accuracy of our random model, so we can see if our accuracy improves as our loss improves.

```
In [12]:
def accuracy(out, yb):
```

```
 ### ENTER YOUR CODE HERE (2 lines expected)
     preds = torch.argmax(out, dim=1)
    return (preds == yb).float().mean() * 100
acc = accuracy(model(x_train), y_train)
print(f"Initial Accuracy: {acc:.2f} %")
```
Initial Accuracy: 2.97 %

#### **The training loop**

We can now run a training loop. For each iteration, we will:

- 1. select a mini-batch of data (of size bs )
- 2. use the model to make predictions
- 3. calculate the loss
- 4. loss.backward() computes the gradients of the model, in this case, weights and bias .
- 5. update the parameters to optimize the model

Note:

- We do this within the torch.no\_grad() context manager, because we do not want these actions to be recorded for our next calculation of the gradient. You can read more about how PyTorch's Autograd records operations [here](https://pytorch.org/docs/stable/notes/autograd.html).
- We then set the gradients to zero, so that we are ready for the next loop. Otherwise, our gradients would record a running tally of all the operations that had happened (i.e. loss.backward() *adds* the gradients to whatever is already stored, rather than replacing them).

```
Epoch 0: 0.9641714096069336
In [13]: \ln = 5 # learning rate<br>
epochs = 20 # how many epochs<br>
train_samples = x_train.shape[<br>
for epoch in range(epochs):<br>
for in range(epochs):<br>
for in range(epochs):<br>
for in range(train_samp<br>
## select input and la<br>

lr = .5 # learning rate
            epochs = 20 # how many epochs to train for
            train_samples = x_train.shape[0]
            for epoch in range(epochs):
                  for i in range((train_samples - 1) // bs + 1):
                       ## select input and label batch
                      start i = i * bsend i = start i + bsxb = x train[start i:end i] yb = y_train[start_i:end_i]
                       ## make predictions and compute loss
                      pred = model(xb) loss = loss_func(pred, yb)
                       ## compute gradient through backprop
                       loss.backward()
                       ## update gradients through SGD
                       with torch.no_grad():
                            weights -= weights.grad * lr
                            bias -= bias.grad * lr
                            weights.grad.zero_()
                            bias.grad.zero_()
                  print(f"Epoch {epoch}: {loss_func(model(x_train), y_train):.2f}")
```

```
Epoch 1: 0.612633466720581
Epoch 2: 0.4707716107368469
Epoch 3: 0.3937646746635437
Epoch 4: 0.34467172622680664
Epoch 5: 0.31020745635032654
Epoch 6: 0.2844368517398834
Epoch 7: 0.264294296503067
Epoch 8: 0.24802596867084503
Epoch 9: 0.23455022275447845
Epoch 10: 0.22316069900989532
Epoch 11: 0.21337513625621796
Epoch 12: 0.20485202968120575
Epoch 13: 0.19734247028827667
Epoch 14: 0.19066037237644196
Epoch 15: 0.18466360867023468
Epoch 16: 0.17924164235591888
Epoch 17: 0.17430725693702698
Epoch 18: 0.16979040205478668
Epoch 19: 0.16563434898853302
```
That's it: we've created and trained a minimal neural network (in this case, a logistic regression, since we have no hidden layers) entirely from scratch!

Let's check the loss and accuracy and compare those to what we got earlier. We expect that the loss will have decreased and accuracy to have increased, and they have.

```
In [18]:
### ENTER YOUR CODE HERE (2 lines expected)
         print(f"Loss after training: {loss_func(model(x_train), y_train):.2f}")
         print(f"Accuracy after training: {accuracy(model(x_train), y_train):.2f}")
```

```
Loss after training: 0.17
```
#### **Let's refactor our code using torch.nn**

We will now refactor our code, so that it does the same thing as before, only we'll start taking advantage of PyTorch's nn classes to make it more concise and flexible.

At each step from here, we should be making our code one or more of:

- 1. shorter
- 2. more understandable
- 3. more flexible

#### **Exercise 1.4 Refactor using nn.functional**

The first and easiest step is to make our code shorter by replacing our hand-written activation and loss functions with those from torch.nn.functional (which is generally imported into the namespace F by convention).

The torch.nn.functional module contains all the functions in the torch.nn library (whereas other parts of the library contain classes). As well as a wide range of loss and activation functions, you'll also find here some convenient functions for creating deep neural networks, such as pooling functions.

If you're using negative log likelihood loss and log softmax activation, then Pytorch provides a single function F.cross\_entropy that combines the two. So we can even remove the activation function from our model.

```
In [15]:
import torch.nn.functional as F
```

```
loss_func = F.cross_entropy
```

```
def model(xb):
     return xb @ weights + bias
```
Note that we no longer call log\_softmax in the model function. Let's confirm that our loss and accuracy are the same as before:

```
In [17]:
### ENTER YOUR CODE HERE (2 line expected)
         print(f"Loss after refactoring: {loss_func(model(x_train), y_train)}")
         print(f"Accuracy after refactoring: {accuracy(model(x_train), y_train)}")
```

```
Loss after refactoring: 0.1656343787908554
Accuracy after refactoring: 96.59864044189453
```
### **Exercise 1.5 Refactor using nn.Module**

Next up, we'll use nn.Module (*uppercase M*) and nn.Parameter , for a clearer and more concise training loop.

1. We subclass nn.Module (which itself is a class and able to keep track of its attributes). In this case, we want to create a class that holds our weights, bias, and method for the

forward step. nn.Module has a number of attributes and methods (such as .parameters() and .zero grad() ) which we will be using for this.

2. Since we're now using an object instead of just using a function, we first have to instantiate our model:

```
In [20]:
from torch import nn
         class LogisticRegression(nn.Module):
              def __init__(self):
                  super().__init__()
                  self.weights = nn.Parameter(torch.randn(n_features, n_classes) / np.sqrt(n_
                  self.bias = nn.Parameter(torch.randn(n_classes) / np.sqrt(n_features))
              def forward(self, xb):
                  return xb @ self.weights + self.bias
         model = LogisticRegression()
```
Now we can calculate the loss in the same way as before. Note that nn.Module objects are used as if they are functions (i.e they are *callable*), but behind the scenes Pytorch will call our forward method automatically, i.e.

```
 def __call__(self, *args, **kwargs):
   return self.forward(args, kwargs)
```

```
In [21]:
### ENTER YOUR CODE HERE (1 line expected)
```

```
print(loss_func(model(x_train), y_train), accuracy(model(x_train), y_train))
```

```
tensor(2.4198, grad_fn=<NllLossBackward0>) tensor(11.1317)
```
#### **model.parameters() and model.zero\_grad()**

Previously for our training loop we had to update the values for each parameter by name, and manually zero out the grads for each parameter separately, like this:

```
 with torch.no_grad():
    weights -= weights.grad * lr
    bias -= bias.grad * lr
     weights.grad.zero_()
     bias.grad.zero_()
```
Now we can take advantage of model.parameters() and model.zero\_grad() to make those steps more concise and less prone to the error of forgetting some of our parameters, particularly if we had a more complicated model:

```
 with torch.no_grad():
      for p in model.parameters():
          p = p \cdot \text{grad} * \text{ln} model.zero_grad()
```
We'll wrap our little training loop in a fit function so we can run it again later. And we double-check that our loss has gone down:

```
Epoch: 0, 0.16
Epoch: 1, 0.16
Epoch: 2, 0.15
Epoch: 3, 0.15
Epoch: 4, 0.15
Epoch: 5, 0.15
Epoch: 6, 0.14
Epoch: 7, 0.14
Epoch: 8, 0.14
Epoch: 9, 0.14
Epoch: 10, 0.13
Epoch: 11, 0.13
Epoch: 12, 0.13
Epoch: 13, 0.13
Epoch: 14, 0.13
Epoch: 15, 0.13
Epoch: 16, 0.12
Epoch: 17, 0.12
Epoch: 18, 0.12
Epoch: 19, 0.12
        for i in range((train samples - 1) // bs + 1):
            start_i = i * bsend i = start i + bsxb = x train[start i:end i] yb = y_train[start_i:end_i]
            pred = model(xb) loss = loss_func(pred, yb)
             loss.backward()
             ### ENTER YOUR CODE HERE (4 lines expected)
             with torch.no_grad():
                 for p in model.parameters():
                     p -= p.grad * lr
                 model.zero_grad()
         print(f"Epoch: {epoch}, {loss_func(model(x_train), y_train):.2f}")
fit()
print(f"Accuracy: {accuracy(model(x_train), y_train):.2f}")
```
#### **Exercise 1.6 Refactor using nn.Linear**

We continue to refactor our code. Instead of manually defining and initializing self.weights and self.bias , and calculating xb @ self.weights + self.bias , we will instead use the Pytorch class [nn.Linear](https://pytorch.org/docs/stable/nn.html#linear-layers) for a linear layer, which does all that for us.

Pytorch has many types of **predefined layers** that can greatly simplify our code, and often makes it faster too!

Accuracy: 97.65

```
In [24]:
class LogisticRegression(nn.Module):
              def __init__(self):
                   super().__init__()
                  ### ENTER YOUR CODE HERE (1 line expected)
                  self.lin = nn.Linear(n_features, n_classes)
              def forward(self, xb):
                  ### ENTER YOUR CODE HERE (1 lines expected)
                  return self.lin(xb)
```
We instantiate our model and calculate the loss in the same way as before:

```
In [25]: model = LogisticRegression()
         ### ENTER YOUR CODE HERE (1 line expected)
```
Loss: 2.4040098190307617, Accuracy: 9.461966514587402

We are still able to use our same fit method as before.

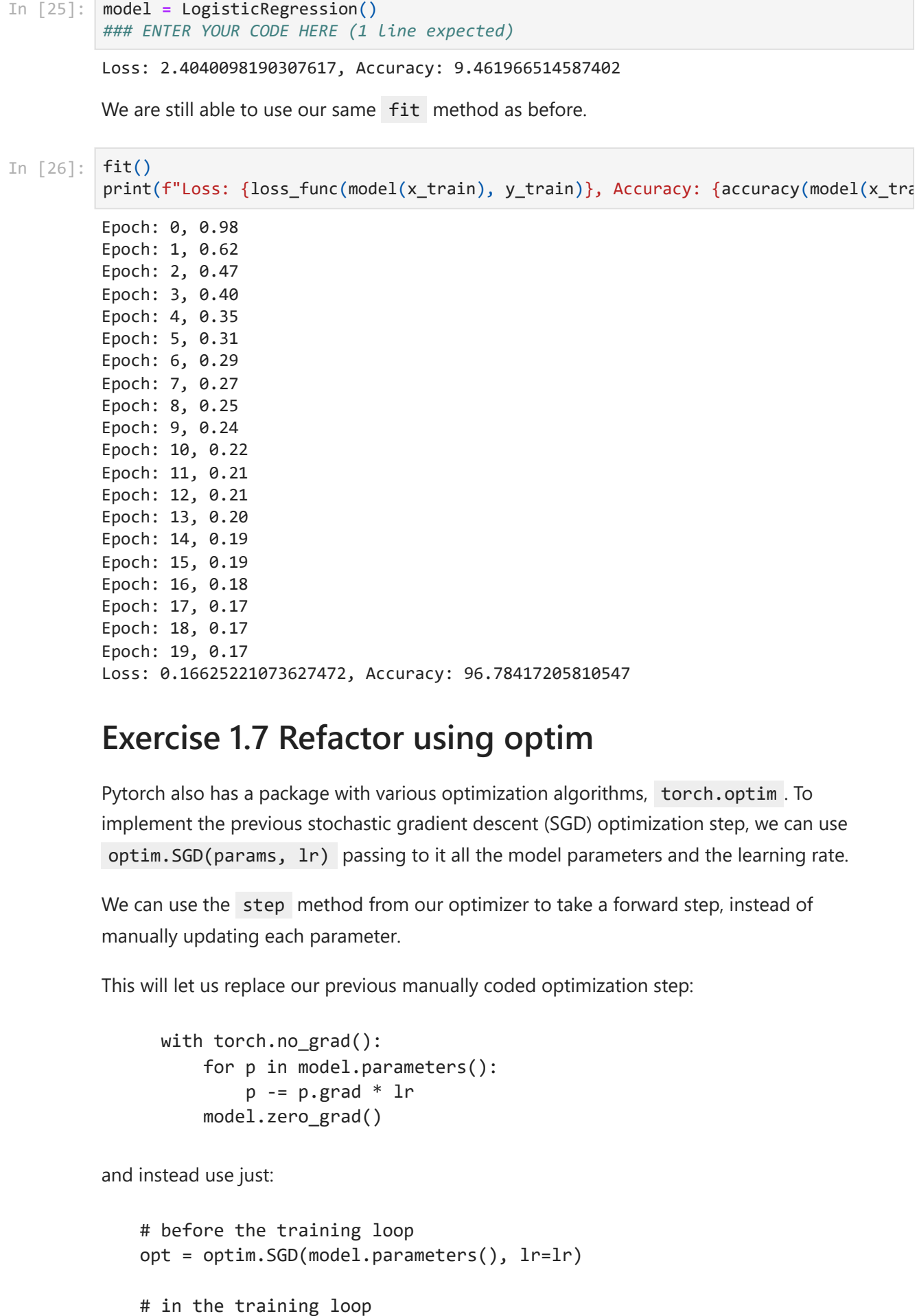

#### **Exercise 1.7 Refactor using optim**

Pytorch also has a package with various optimization algorithms, torch.optim . To implement the previous stochastic gradient descent (SGD) optimization step, we can use optim.SGD(params, lr) passing to it all the model parameters and the learning rate.

We can use the step method from our optimizer to take a forward step, instead of manually updating each parameter.

This will let us replace our previous manually coded optimization step:

```
 with torch.no_grad():
     for p in model.parameters():
        p = p.grad * lr
     model.zero_grad()
```
and instead use just:

```
# before the training loop
opt = optim.SGD(model.parameters(), lr=lr)
```

```
opt.step()
opt.zero_grad()
```
optim.zero\_grad() resets the gradient to 0 and we need to call it **before** computing the gradient for the next minibatch.

```
Accuracy: 3.339517593383789
           Epoch: 0, 0.9558985233306885
           Epoch: 1, 0.6075210571289062
           Epoch: 2, 0.4672076404094696
           Epoch: 3, 0.3910726308822632
           Epoch: 4, 0.3425308167934418
           Epoch: 5, 0.30843910574913025
           Epoch: 6, 0.2829316258430481
           Epoch: 7, 0.2629814147949219
           Epoch: 8, 0.24685810506343842
           Epoch: 9, 0.2334948033094406
           Epoch: 10, 0.2221948206424713
           Epoch: 11, 0.2124822735786438
           Epoch: 12, 0.2040199488401413
           Epoch: 13, 0.19656190276145935
           Epoch: 14, 0.18992413580417633
           Epoch: 15, 0.18396596610546112
           Epoch: 16, 0.17857804894447327
           Epoch: 17, 0.17367388308048248
           Epoch: 18, 0.1691841185092926
           Epoch: 19, 0.1650523990392685
           Accuracy: 96.72232055664062
In [28]: \frac{1}{2} from torch imposed = Logistic<br>
\frac{1}{2} \frac{1}{2} \frac{1}{2} \frac{1}{2} \frac{1}{2} \frac{1}{2} \frac{1}{2} \frac{1}{2} \frac{1}{2} \frac{1}{2} \frac{1}{2} \frac{1}{2} \frac{1}{2} \frac{1}{2} \frac{1}{2} \frac{1}{2} \frac{1}{2} from torch import optim
           model = LogisticRegression()
           ### ENTER YOUR CODE HERE (1 line expected)
           opt = optim.SGD(model.parameters(), lr=lr)
           print(f"Accuracy: {accuracy(model(x_train), y train)}")
           def fit():
                for epoch in range(epochs):
                    for i in range((train samples - 1) // bs + 1):
                         start i = i * bsend i = start i + bsxb = x train[start i:end i] yb = y_train[start_i:end_i]
                         pred = model(xb) loss = loss_func(pred, yb)
                          loss.backward()
                          ### ENTER YOUR CODE HERE (2 lines expected)
                          opt.step()
                          opt.zero_grad()
                     print(f"Epoch: {epoch}, {loss_func(model(x_train), y_train)}")
           fit()
           print(f"Accuracy: {accuracy(model(x_train), y_train)}")
```
#### **Exercise 1.8 Refactor using Dataset**

PyTorch has an abstract Dataset class in torch.utils.data.Dataset . A Dataset can be anything that has:

- a Len function (called by Python's standard len function)
- a getitem function as a way of indexing into it.

There are many pre-existing datasets in the [torchvision](https://pytorch.org/vision/stable/datasets.html) library. Otherwise you can also create your own. [This tutorial](https://pytorch.org/tutorials/beginner/data_loading_tutorial.html) walks through a nice example of creating a custom FacialLandmarkDataset class as a subclass of Dataset .

PyTorch's [TensorDataset](https://pytorch.org/docs/stable/_modules/torch/utils/data/dataset.html#TensorDataset) is a Dataset wrapping tensors. By defining a length and way of indexing, this also gives us a way to iterate, index, and slice along the first dimension of a tensor.

Both  $x$  train and  $y$  train can be combined in a single TensorDataset, which will be easier to iterate over and slice.

```
In [29]:
from torch.utils.data import TensorDataset
         train ds = TensorDataset(x train, y train)
```
Previously, we had to iterate through minibatches of x and y values separately:

 $xb = x_train[start_i:end_i]$ yb = y\_train[start\_i:end\_i]

Now, we can do these two steps together:

```
xb, yb = train_ds[i*bs : i*bs+bs] # we access all tensors in the
dataset with one slicing
```

```
In [30]:
model = LogisticRegression()
         opt = optim.SGD(model.parameters(), lr=lr)
         print(f"Accuracy: {accuracy(model(x_train), y_train)}")
         def fit():
              for epoch in range(epochs):
                  for i in range((train_samples - 1) // bs + 1):
                      xb, yb = train_ds[i * bs: i * bs + bs]
                     pred = model(xb) loss = loss_func(pred, yb)
                      loss.backward()
                      opt.step()
                      opt.zero_grad()
                 print(f"Epoch: {epoch}, {loss_func(model(x_train), y_train)}")
         fit()
         print(f"Accuracy: {accuracy(model(x_train), y_train)}")
```

```
Accuracy: 9.400123596191406
Epoch: 0, 0.957848846912384
Epoch: 1, 0.6084758639335632
Epoch: 2, 0.4680284559726715
Epoch: 3, 0.39175915718078613
Epoch: 4, 0.34309670329093933
Epoch: 5, 0.3089105784893036
Epoch: 6, 0.2833327353000641
Epoch: 7, 0.26333051919937134
Epoch: 8, 0.24716828763484955
Epoch: 9, 0.23377536237239838
Epoch: 10, 0.22245240211486816
Epoch: 11, 0.21272163093090057
Epoch: 12, 0.20424474775791168
Epoch: 13, 0.1967749148607254
Epoch: 14, 0.1901274174451828
Epoch: 15, 0.18416129052639008
Epoch: 16, 0.17876674234867096
Epoch: 17, 0.17385707795619965
Epoch: 18, 0.16936266422271729
Epoch: 19, 0.16522714495658875
Accuracy: 96.78417205810547
```
### **Exercise 1.9 Refactor using DataLoader**

Pytorch's DataLoader is responsible for managing batches. You can create a DataLoader from any Dataset . DataLoader makes it easier to iterate over batches. Rather than having to use train\_ds[i\*bs : i\*bs+bs], the DataLoader gives us each minibatch automatically.

Also Shuffling the training data is [important](https://www.quora.com/Does-the-order-of-training-data-matter-when-training-neural-networks) to prevent correlation between batches and overfitting. DataLoader provides the parameter shuffle=True to do it.

For data intensive training (e.g. big images, or videos), it also allows to employ multiprocessing to load the data in parallel to the training loop with the parameter num\_workers .

In [31]: **from** torch.utils.data **import** DataLoader

```
train_ds = TensorDataset(x_train, y_train)
train_dl = DataLoader(train_ds, batch_size=bs, shuffle=True)
```
Previously, our loop iterated over batches (xb, yb) like this:

```
for i in range((n-1)//bs + 1):
    xb, yb = train_ds[i*bs : i*bs+bs]pred = model(xb)
```
Now, our loop is much cleaner, as (xb, yb) are loaded automatically from the data loader:

```
 for xb,yb in train_dl:
    pred = model(xb)
```

```
In [32]: model = LogisticRegression()
         opt = optim.SGD(model.parameters(), lr=lr)
```

```
Accuracy: 6.9264068603515625
Epoch: 0, 1.0679187774658203
Epoch: 1, 0.6330335140228271
Epoch: 2, 0.4858763813972473
Epoch: 3, 0.3934139311313629
Epoch: 4, 0.35309505462646484
Epoch: 5, 0.3109516501426697
Epoch: 6, 0.2934253513813019
Epoch: 7, 0.27343761920928955
Epoch: 8, 0.25147292017936707
Epoch: 9, 0.23902444541454315
Epoch: 10, 0.23006980121135712
Epoch: 11, 0.2136516571044922
Epoch: 12, 0.20626300573349
Epoch: 13, 0.20276904106140137
Epoch: 14, 0.195303812623024
Epoch: 15, 0.18514080345630646
Epoch: 16, 0.17940817773342133
Epoch: 17, 0.1785695105791092
Epoch: 18, 0.1706557273864746
Epoch: 19, 0.16499225795269012
Accuracy: 96.66048431396484
print(f"Accuracy: {accuracy(model(x train), y train)}")
def fit():
     for epoch in range(epochs):
         ### ENTER YOUR CODE HERE (2 lines expected)
         for xb, yb in train_dl: # we don't have to specify anymore nor bs nor train
            pred = model(xb) loss = loss_func(pred, yb)
             loss.backward()
             opt.step()
             opt.zero_grad()
        print(f"Epoch: {epoch}, {loss func(model(x train), y train)}")
fit()
print(f"Accuracy: {accuracy(model(x train), y train)}")
```
Thanks to Pytorch's nn.Module , nn.Parameter , Dataset , and DataLoader , our training loop is now dramatically smaller and easier to understand. Let's now try to add the basic features necessary to create effective models in practice.

### **Exercise 1.10 Add validation**

So far, we were just trying to get a reasonable training loop set up for use on our training data. In reality, you **always** should also have a [validation set](https://www.fast.ai/2017/11/13/validation-sets/), in order to identify if you are overfitting. We will extract it from the training set and use it to evaluate the model at the end of each epoch.

We'll use a batch size for the test set that is twice as large as that for the training set. This is because the validation set does not need backpropagation and thus takes less memory (it doesn't need to store the gradients). We take advantage of this to use a larger batch size and compute the loss more quickly by inserting the validation loop in a with torch.no\_grad(): .

```
In [33]:
x_train, x_valid, y_train, y_valid = train_test_split(x_train, y_train, test_size=0
         train ds = TensorDataset(x train, y train)
         train_dl = DataLoader(train_ds, batch_size=bs, shuffle=True)
         valid_ds = TensorDataset(x_valid, y_valid)
         valid_dl = DataLoader(valid_ds, batch_size=bs * 2) # No need to shuffle the Validat
```
We will calculate and print the validation loss at the end of each epoch.

```
Note that we always call model.train() before training, and model.eval() before
inference, because these are used by some layers (not employed here) such as
nn.BatchNorm2d and nn.Dropout to ensure appropriate behaviour for these different
phases.
```

```
In [36]:
model = LogisticRegression()
         opt = optim.SGD(model.parameters(), lr=lr)
         def fit():
              for epoch in range(epochs):
                   ### ENTER YOUR CODE HERE (1 line expected)
                   model.train()
                   for xb, yb in train_dl:
                      pred = model(xb) loss = loss_func(pred, yb)
                       loss.backward()
                       opt.step()
                       opt.zero_grad()
                   ### ENTER YOUR CODE HERE (6-8 lines expected)
                   model.eval()
                   with torch.no_grad():
                       valid_losses, valid_accs = [], []
                       for xb, yb in valid_dl:
                           valid_losses.append(loss_func(model(xb), yb))
                           valid_accs.append(accuracy(model(xb), yb))
                   print(f"Epoch {epoch:.2f}: Val Loss {np.mean(valid_losses):.2f}, "
                         f"Val Acc: {np.mean(valid_accs):.2f}")
         fit()
```
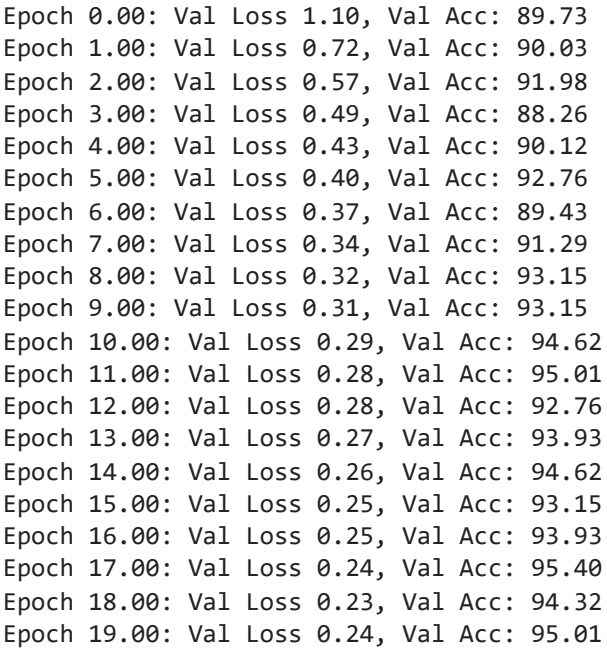

### **Exercise 1.11 Saving best model: early stopping**

It may have happend that the model has reached the highest validation accuracy (and/or lower validation loss) not at the last epoch. It means that the model overfitted the training data.

A possible way to avoid this phenomenon is to save the model achieving the best validation accuracy (other possible solutions includes reducing the learning rate and decreasing the number of training epochs).

There exists two possible way to do it in pytorch. torch.save() and torch.load() can be used with any kind of objects. Torch will serialized this object through pickle. However, if the code generating the object is modified the code might brake in several ways. To avoid this issue, torch provides another couple of functions, model.state\_dict() and model.load\_state\_dict() , which only save and load the weights of the network.

```
torch.save(model.state_dict(), "./best_model.pt")
model.load_state_dict(torch.load("./best_model.pt"))
```
For further information on this topic, please read this [tutorial](https://pytorch.org/tutorials/beginner/saving_loading_models.html).

```
In [37]:
```

```
model = LogisticRegression()
opt = optim.SGD(model.parameters(), lr=lr)
def fit():
    best_acc = 0.
     for epoch in range(epochs):
         model.train()
         for xb, yb in train_dl:
             pred = model(xb)
             loss = loss_func(pred, yb)
             loss.backward()
             opt.step()
             opt.zero_grad()
```

```
Epoch 0: Loss 1.05, Acc: 88.47
         model.eval()
         with torch.no_grad():
             valid_losses, valid_accs = [], []
             for xb, yb in valid_dl:
                valid losses.append(loss func(model(xb), yb))
                valid accs.append(accuracy(model(xb), yb))
             if best_acc < np.mean(valid_accs):
                 ### ENTER YOUR CODE HERE - SAVE MODEL (1 line expected)
                 torch.save(model.state_dict(), "./best_model.pt")
                 best_acc = np.mean(valid_accs)
        print(f"Epoch {epoch}: Loss {np.mean(valid losses):.2f}, \
                Acc: {np<sub>·</sub>mean(valid accs):.2f}")
    ### ENTER YOUR CODE HERE (2 lines expected)
    model.load_state_dict(torch.load("./best_model.pt"))
    model.eval()
     print(f"Best Valid Acc: {np.mean([accuracy(model(xb), yb) for xb, yb in valid_d
fit()
```
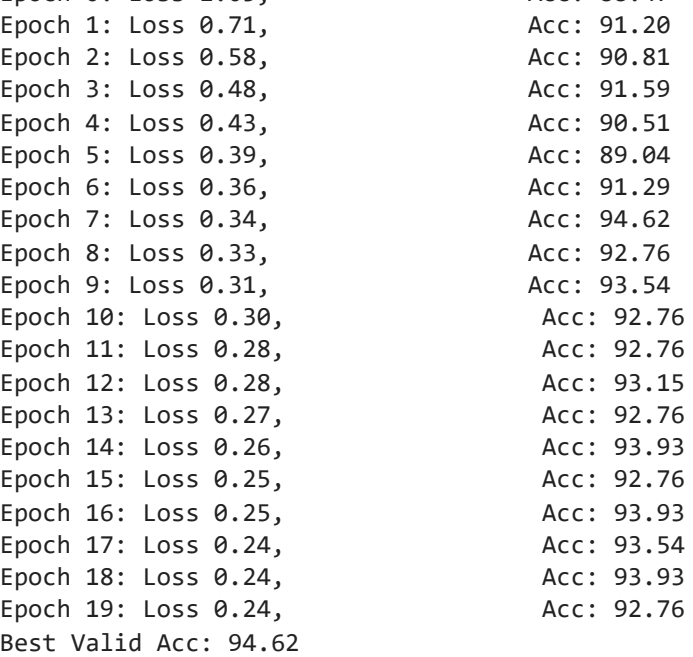

Was it useful to early stop the training? Is the best accuracy the same as the one at the last epoch?

Finally, we test the model on the test set to see if it generalizes well also there. **Note**: There might be a discrepancy between the validation and test accuracy, but it should **not** be too large.

```
In [39]:
model = model.cpu()
```

```
### ENTER YOUR CODE HERE (2 lines expected)
test_dl = DataLoader(TensorDataset(x_test, y_test), batch_size=bs * 2)
print(f"Test Acc: {np.mean([accuracy(model(xb), yb) for xb, yb in test_dl]):.2f}")
```
### **Exercise 1.12 Using the GPU**

If you're lucky enough to have access to a CUDA-capable GPU you can use it to speed up your code. To do so in COLAB you can change *runtime type* in the *Runtime* dropdown menu to enable GPU computation. After changing the runtime type you will need to rerun the whole notebook beacause all variables will be lost (*Runtime* -> *Run all*).

Let's check that your GPU is working with Pytorch. It should print True if everything is set up correctly.

```
In [38]:
         print(torch.cuda.is_available())
```
True

Let's then create a device object for it:

```
In [40]:
        dev = torch.device("cuda" if torch.cuda.is_available() else "cpu")
```
Finally, we can move our model and our data to the GPU. Generally dataset do not fit in the GPU, so we need to move only the batches inside the training/validation loops:

 $xb = xb.to(dev)$  $yb = yb.to(dev)$ 

```
In \lceil \rceil:
        model = LogisticRegression().to(dev)
         opt = optim.SGD(model.parameters(), lr=lr)
         def fit():
             best_acc = 0.
              for epoch in range(epochs):
                  model.train()
                  for xb, yb in train_dl:
                      ### ENTER YOUR CODE HERE (1 line expected)
                      xb, yb = xb.to(dev), yb.to(dev)
                     pred = model(xb) loss = loss_func(pred, yb)
                      loss.backward()
                      opt.step()
                      opt.zero_grad()
                  model.eval()
                  with torch.no_grad():
                      valid_losses, valid_accs = [], []
                      for xb, yb in valid_dl:
                          ### ENTER YOUR CODE HERE (1 line expected)
                          xb, yb = xb.to(dev), yb.to(dev)
                          valid_losses.append(loss_func(model(xb), yb).cpu())
                          valid_accs.append(accuracy(model(xb), yb).cpu())
                      if best_acc < np.mean(valid_accs):
                          torch.save(model.state_dict(), "./best_model.pt")
                          best_acc = np.mean(valid_accs)
                  print(f"Epoch {epoch}: Loss {np.mean(valid_losses):.2f}, "
                        f"Acc: {np.mean(valid_accs):.2f}")
              model.load_state_dict(torch.load("./best_model.pt"))
              model.eval()
```

```
 print(f"Best Valid Acc: {np.mean([accuracy(model(xb.to(dev)), yb.to(dev)).cpu()
```
fit()

You should find it runs faster now

# **Exercise 2 What has the network learnt?**

So far we have seen that the network has learnt, but how can we visualize it? There exists several mechanism to do so.

### **Exercise 2.1 Weight visualization**

On a logistic regression we can directly visualize both biases and weights! We will reuse the same im.show() function that we used before to visualize the learnt weights.

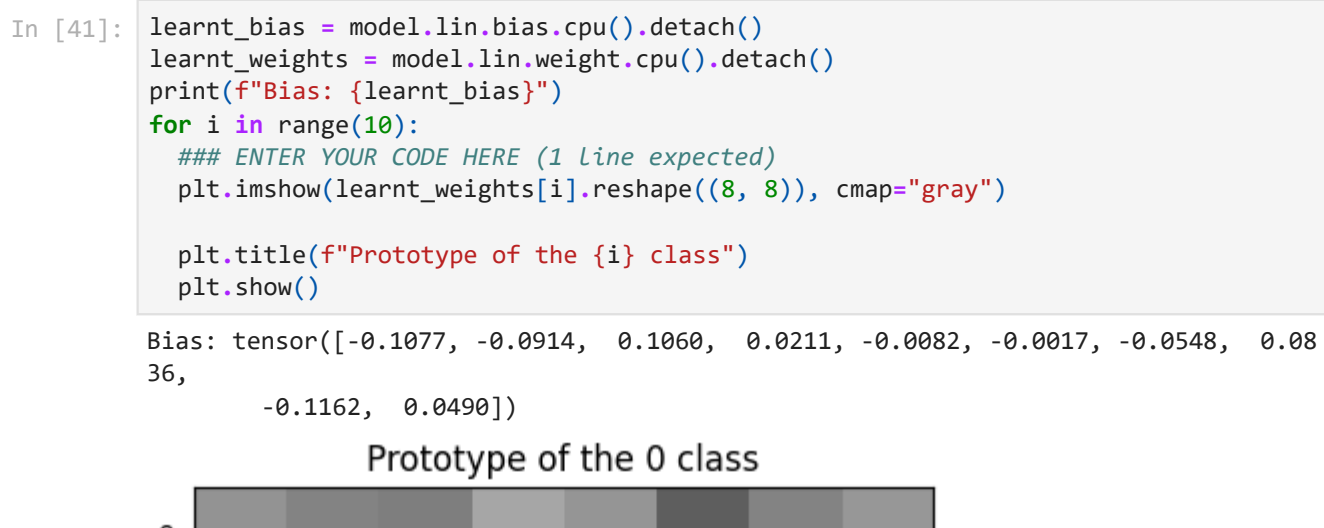

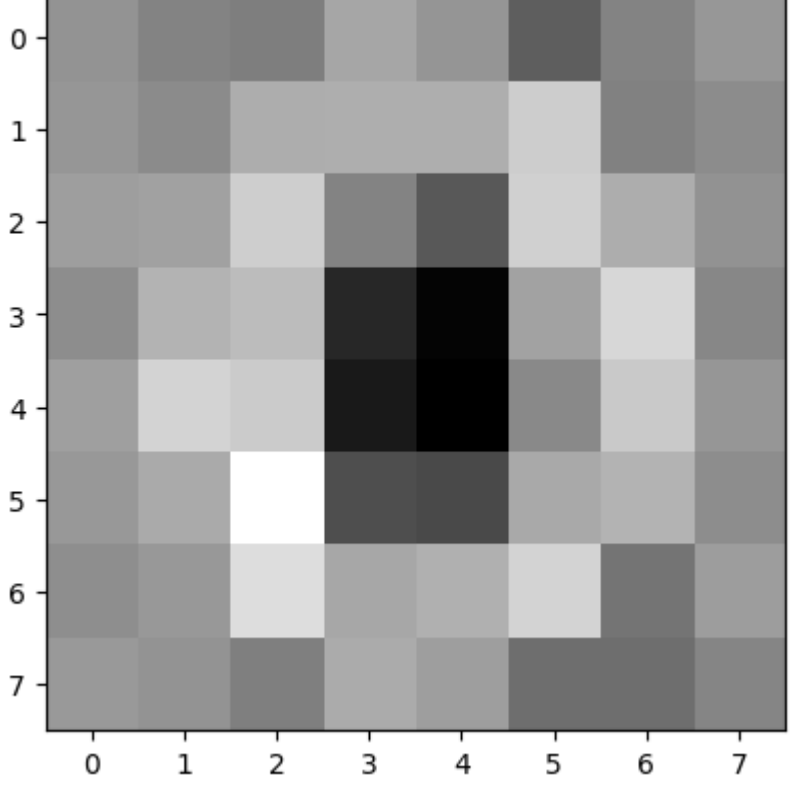

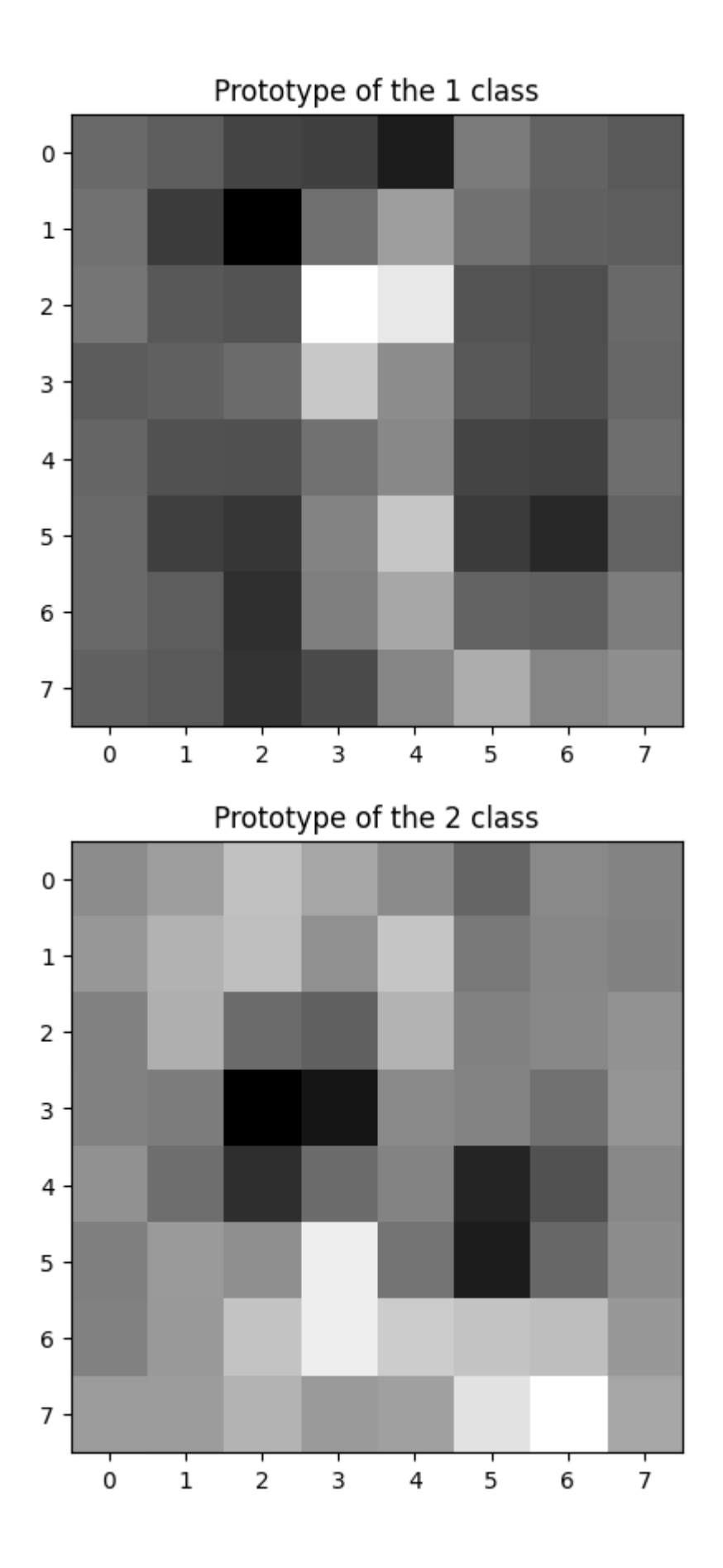

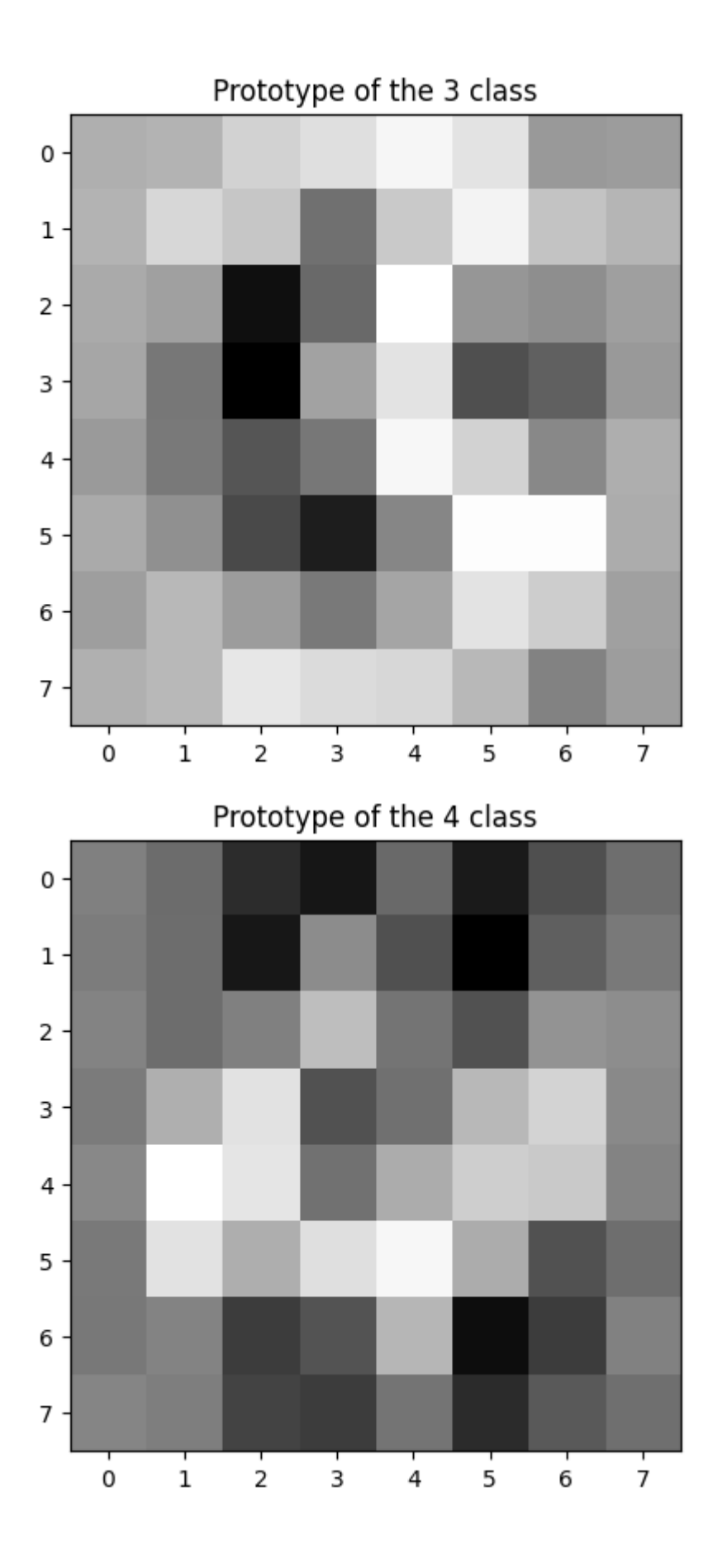

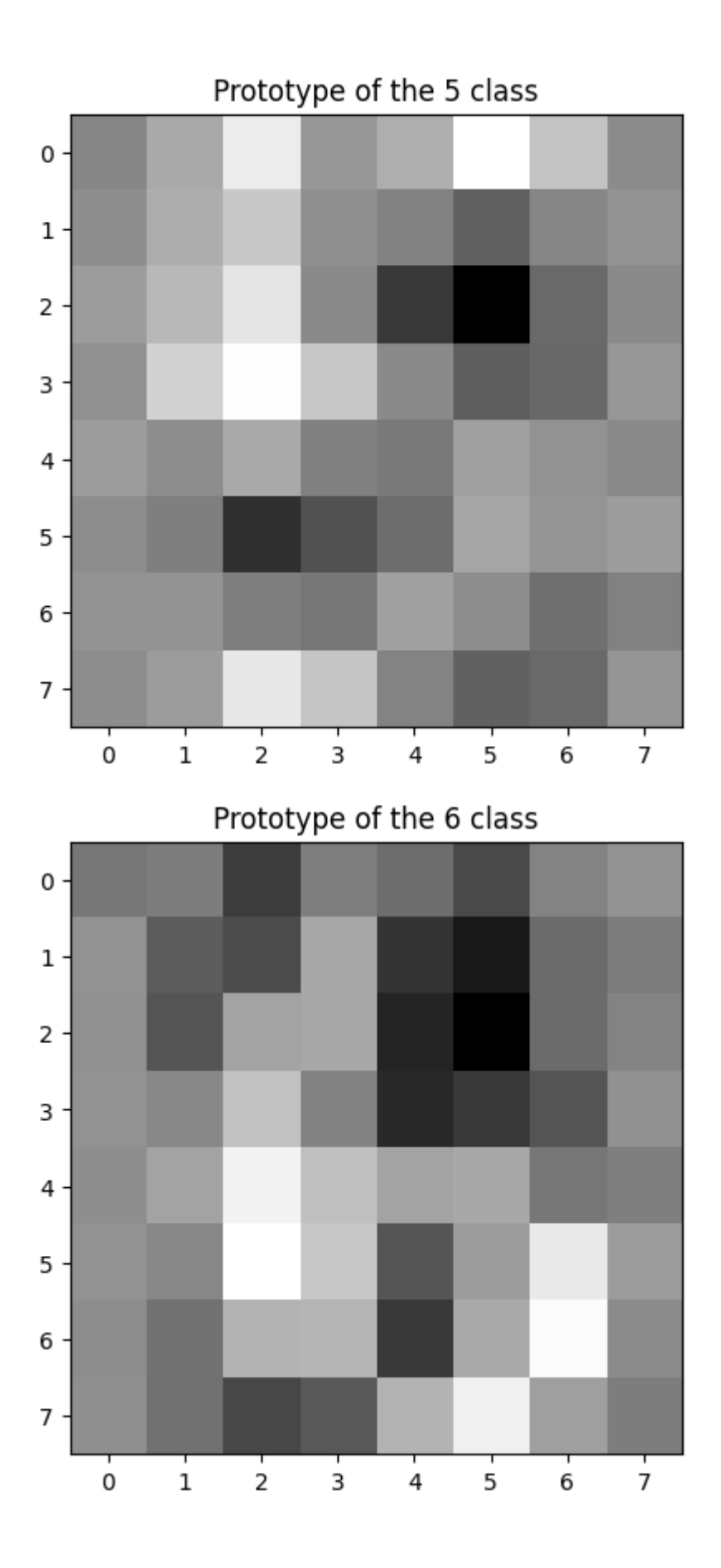

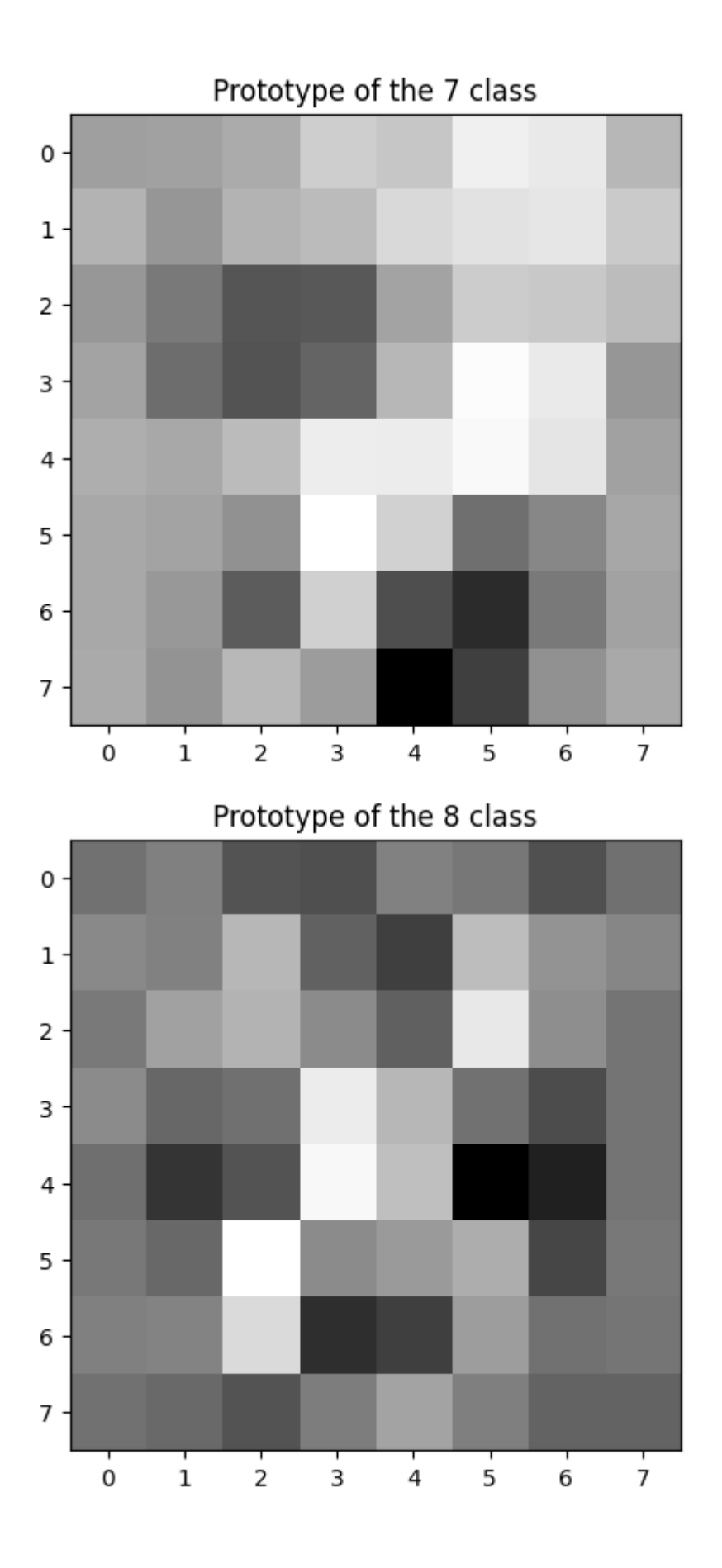

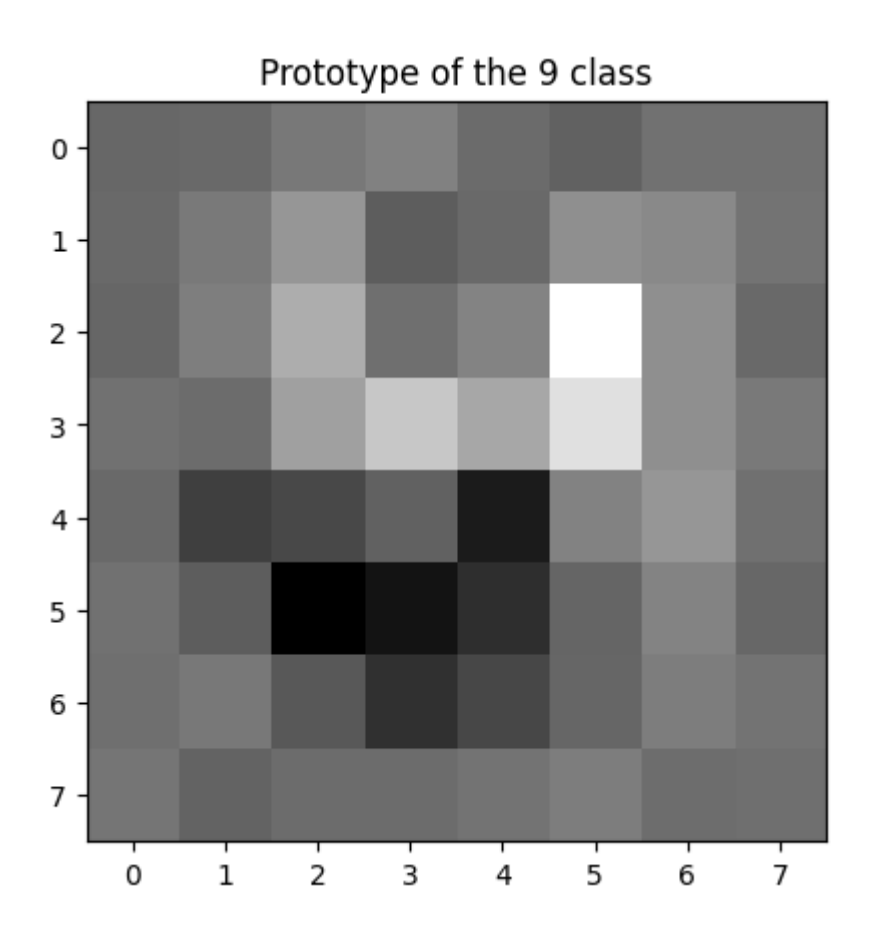

The images are surely blurry but they resemble somehow the standard patterns of the 0-9 digits

### **Exercise 2.1 T-SNE weight projection**

Otherwise with more complex model you can still see the distribution of the classes as learnt by the model through some visualization techniques. Personally I like very much [t-sne](https://lvdmaaten.github.io/tsne/): it allows to project into low dimensional representation (e.g. 2D) data which lies in very high dimensional spaces.

Let's try to projects the learnt weights into a 2D space.

```
In [50]:
         import seaborn as sns
         from sklearn.manifold import TSNE
         projected_weights = TSNE(n_components=2,init="pca", learning_rate='auto', perplexit
         sns.scatterplot(x=projected_weights[:,0], y=projected_weights[:,1], hue=(str(i) for
         [plt.text(projected_weights[i,0], projected_weights[i,1], s=str(i)) for i in range(
         plt.show()
```
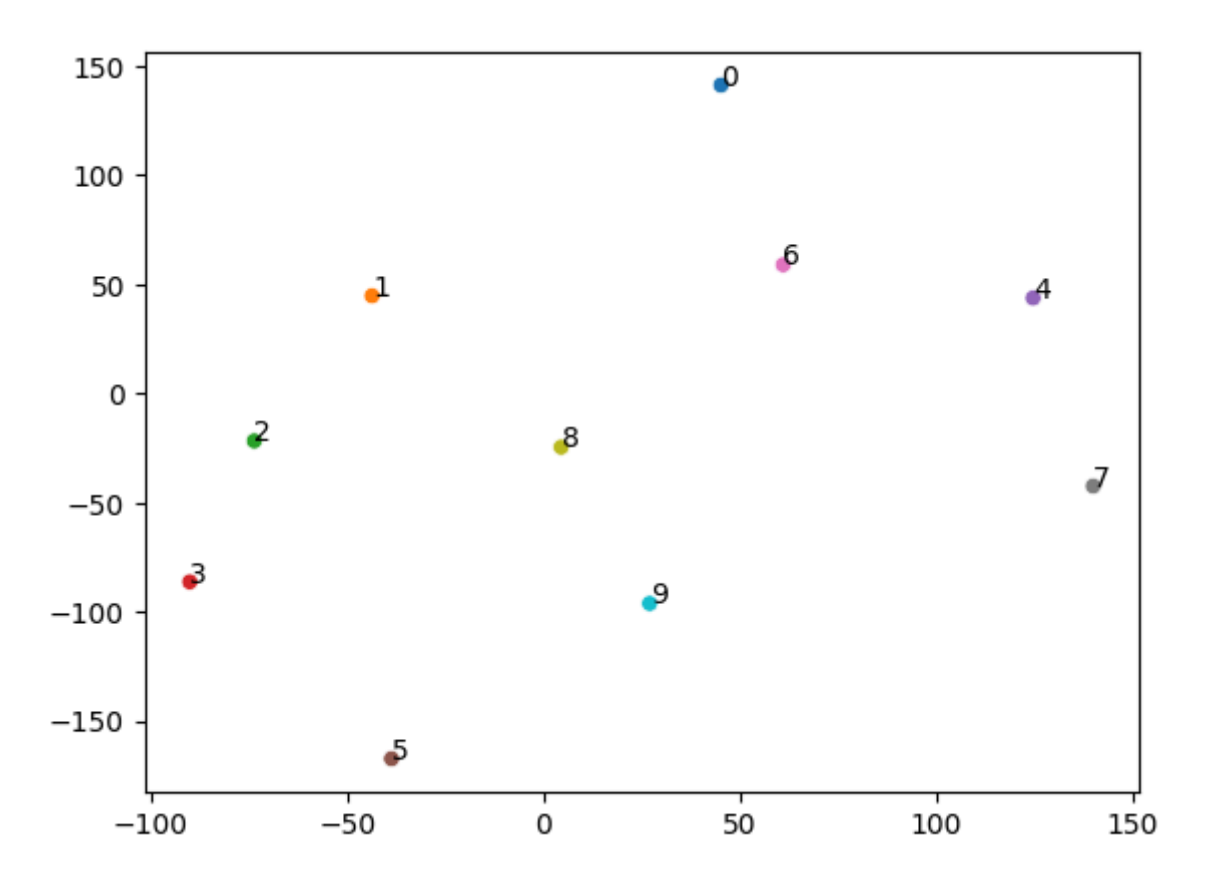

But you can do it with the samples as well! Let's do it with the samples in the test set

```
In [53]:
         import seaborn as sns
         from sklearn.manifold import TSNE
         projected_samples = TSNE(n_components=2, init="pca", learning_rate='auto').fit_tran
         sns.scatterplot(x=projected_samples[:,0], y=projected_samples[:,1], hue=[str(y_i.it
         plt.show()
```
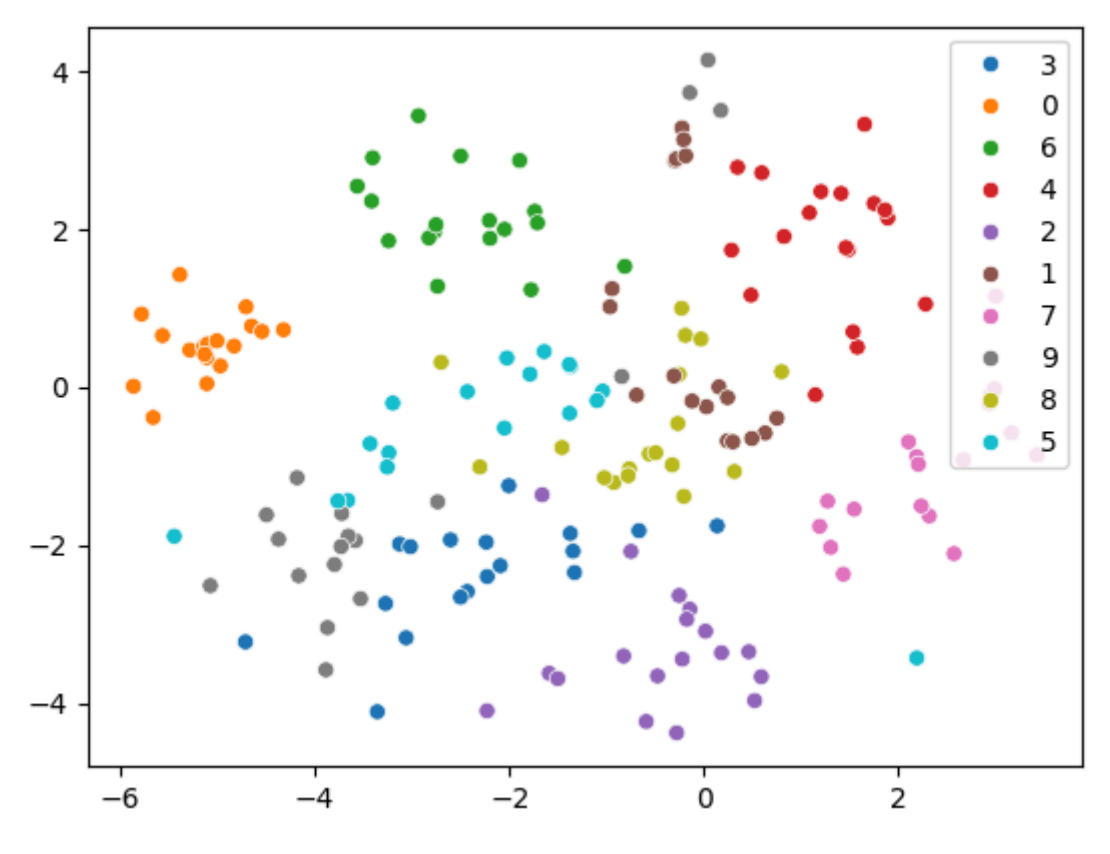

# **Closing thoughts**

We now have a general data pipeline and training loop which you can use for training many types of models using Pytorch.

We promised at the start of this tutorial we'd explain through example each of torch.nn, torch.optim , Dataset , and DataLoader . So let's summarize what we've seen:

- **torch.nn**
	- $\blacksquare$  Module : creates a callable which behaves like a function, but can also contain state(such as neural net layer weights). It knows what Parameter (s) it contains and can zero all their gradients, loop through them for weight updates, etc.
	- Parameter : a wrapper for a tensor that tells a Module that it has weights that need updating during backprop. Only tensors with the requires\_grad attribute set are updated
	- Functional : a module(usually imported into the  $F$  namespace by convention) which contains activation functions, loss functions, etc, as well as non-stateful versions of layers such as convolutional and linear layers.
- torch.optim : Contains optimizers such as SGD , which update the weights of Parameter during the backward step
- Dataset : An abstract interface of objects with a \_\_len\_ and a \_\_getitem\_, including classes provided with Pytorch such as TensorDataset
- DataLoader : Takes any Dataset and creates an iterator which returns batches of data.